Bedienungsanleitung

# **Straton flex 51 Straton flex 102 Straton flex 153**

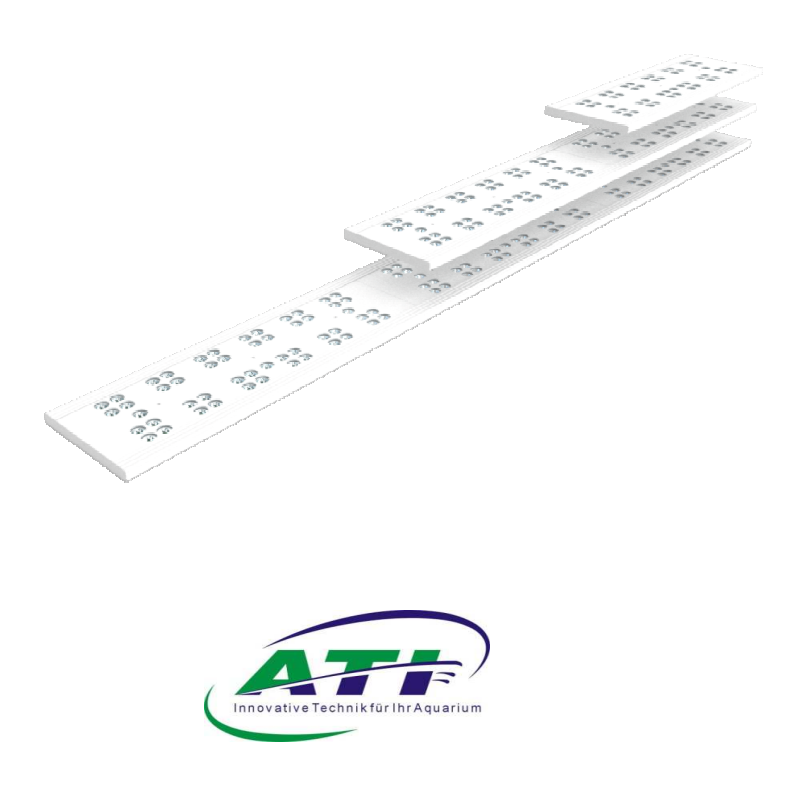

### Inhaltsverzeichnis

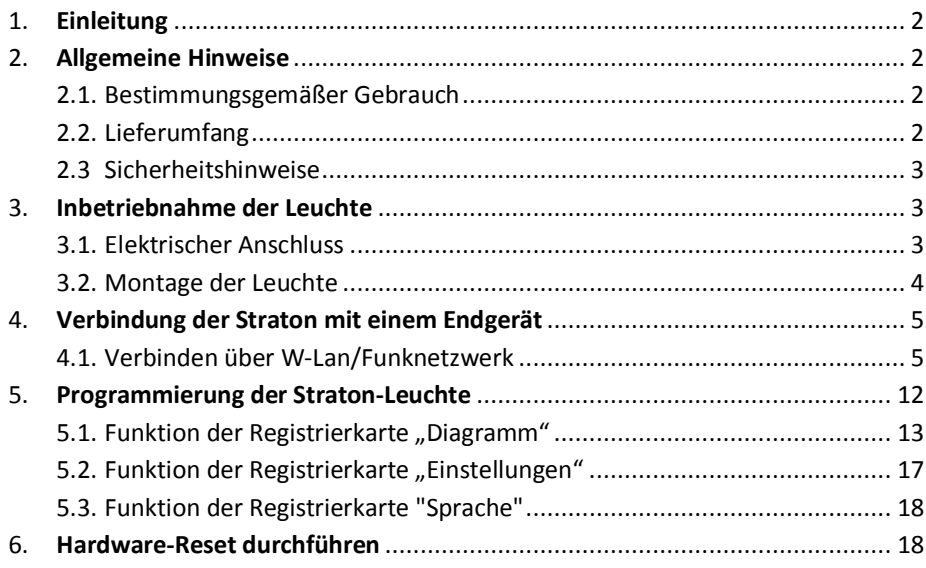

#### 1. **Einleitung**

Sehr geehrter Kunde, mit dem Kauf dieser Leuchte haben Sie sich für ein ATI – Qualitätsprodukt entschieden, vielen Dank für Ihr Vertrauen.

#### 2. **Allgemeine Hinweise**

#### 2.1. Bestimmungsgemäßer Gebrauch

Unsere Leuchten sind ausschließlich zur Beleuchtung von Aquarien konzipiert. Die Leuchtenkörper sind mit dem vorgegebenen Mindestabstand von 25 cm zur Wasseroberfläche über dem Aquarium fest zu installieren. Die Leuchte darf nicht mit Wasser in Berührung kommen, dieses muss gewährleistet sein. Des Weiteren muss vermieden werden, dass Kinder mit den Geräten in Berührung kommen können. Lassen Sie niemals Kinder unbeaufsichtigt in die Nähe der Aquarienbeleuchtung kommen.

#### 2.2. Lieferumfang

Bitte überprüfen Sie nach dem Auspacken Ihrer Leuchte den einwandfreien Zustand und den Lieferumfang. Sollten Sie Beschädigungen oder Unvollständigkeit beim Lieferumfang feststellen, müssen diese unverzüglich Ihrem Fachhandel gemeldet werden, um eventuelle Garantieansprüche geltend zu machen. Beschädigte Leuchten oder Komponenten dürfen keinesfalls in Betrieb genommen werden!

- LED Straton flex-Leuchte
- Netzteil
- Netzgerätezuleitung
- Deckenbefestigung

Unsere Leuchten sind mit dem CE-Zeichen ausgestattet. Dieses finden Sie im CE Regelfall auf dem Typenschild.

- Straton flex 51 90 VA
- Straton flex 102 165 VA
- Straton flex 153 225 VA

#### 2.3. Sicherheitshinweise

Bitte beachten Sie folgende Hinweise beim Betrieb:

Die Leuchte darf niemals ohne Spritzschutzscheibe/Optik betrieben werden.

Die Leuchten sind ausschließlich für den Betrieb über Aquarien vorgesehen. Sie dürfen niemals unter Wasser betrieben werden.

Bei Wartungsarbeiten muss die Leuchte demontiert werden und vollständig vom elektrischen Netz getrennt sein.

Bei Arbeiten im Aquarium empfiehlt sich aus Sicherheitsgründen die Beleuchtung vom Netz zu trennen.

Bei Fehlerauftreten, unternehmen Sie bitte keine eigenen Reparaturversuche. Kontaktieren Sie Ihren Händler oder rufen Sie unsere Service-Hotline 02381-8710120 an.

Die LED Straton flex Leuchte ist für den Betrieb über offenen Aquarien in Innenräumen konzipiert. Es darf kein Betrieb in geschlossenen Abdeckungen oder innerhalb sonstiger Verkleidungen erfolgen.

Die Leuchte ist mit einem Mindestabstand von 25 cm zur Wasseroberfläche zu montieren. Sie darf nicht auf dem Beckenrand liegend betrieben werden.

#### 3. **Inbetriebnahme der Leuchte**

#### 3.1. Elektrischer Anschluss

Die LED Straton pro Leuchte ist ab Werk mit einer Zuleitung mit Schutzkontaktstecker ausgestattet. Bitte stellen Sie sicher, dass Ihre Spannungsversorgung am Aquarium den Vorschriften entspricht. Ein Erdungskontakt ist zwingend erforderlich. Achten Sie daher beim Kauf von Mehrfachsteckdosen oder anderem Anschlussbedarf auf den Schutzkontakt.

Zur einfacheren Montage kann das Netzteil von der Leuchte getrennt werden. Dazu öffnen Sie im spannungslosen Zustand die schwarze Kunststoffbox, indem Sie den Deckel mit dem Typenschild seitlich leicht drücken und anheben.

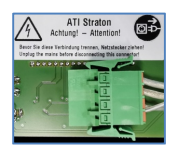

Drücken Sie die Klemmen des grünen Steckers und ziehen Sie ihn vorsichtig aus der Buchse.

#### Wichtig!

Verbinden Sie die Leuchte erst mit dem externen LED Netzteil, bevor Sie das Netzteil an das Stromnetz anschließen!

#### 3.2. Montage der Leuchte

Für die beiden Aufhängungen bohren Sie im Abstand der Seile zwei Löcher in die Zimmerdecke.

- Straton flex 51 470 mm
- Straton flex 102 944 mm
- Straton flex 153 725 mm

Montagemittel wie Dübel, Schrauben, etc. … gehören bewusst nicht zum Lieferumfang. Diese müssen den örtlichen Deckengegebenheiten entsprechend ausgewählt werden.

Lassen Sie sich bezüglich der zu wählenden Befestigungsmittel in einem Fachhandel beraten. Nach dem erfolgreichen Befestigen der Seilaufhängung kann die Leuchte mit Hilfe der Y-Aufnahme aufgehängt werden.

Das Netzteil und die Leuchte werden im Betrieb warm. Achten Sie bei darauf, dass eine ausreichende Wärmeabfuhr gewährleistet ist. Es dürfen keine Gegenstände auf dem Leuchtenkörper abgelegt werden.

#### 4. **Verbindung der Straton mit einem Endgerät**

#### 4.1. Verbinden über WLAN/Funknetzwerk

Nachdem die Leuchte mit dem Stromnetz verbunden ist, dauert es 2 - 3 Minuten bis der Controller der Leuchte ein WLAN-Netz aufgebaut hat. Sie können anschließend mit jedem WLAN-fähigen Gerät auf den Controller zugreifen. Z.B. mit einem Windows-Laptop:

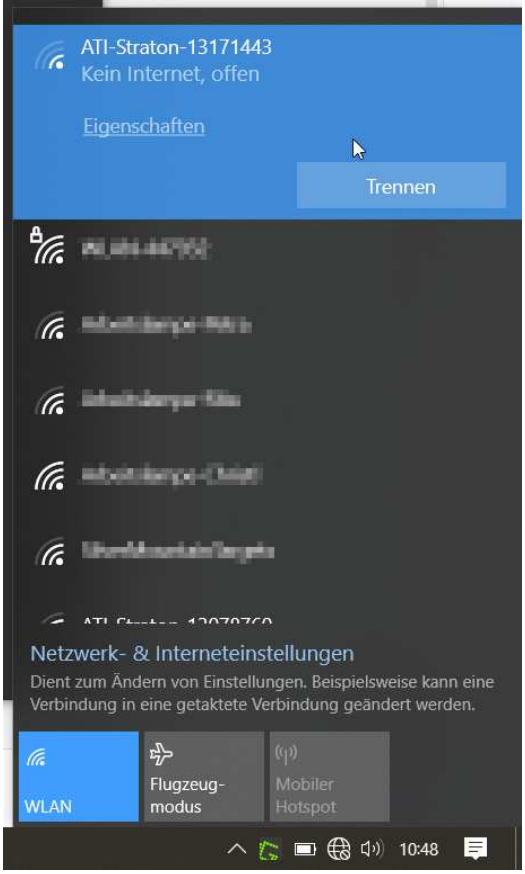

Benutzen Sie Ihren bevorzugten Internetbrowser und geben Sie die IP Adresse der Leuchte http://192.168.100.1 ein.

Melden Sie sich an.

Die Benutzerkennung lautet bei Werkseinstellung "admin" und das dazugehörige Passwort ebenfalls "admin".

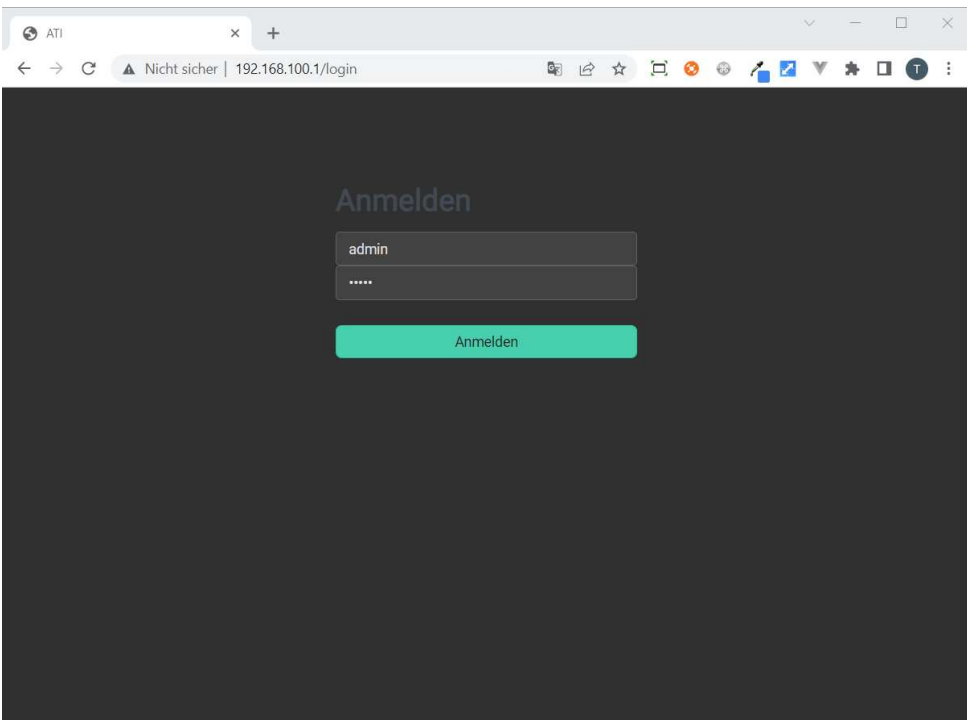

In Ihrem Browser öffnet sich die Oberfläche für das Setup der Leuchte.

Hierbei wird auch die Systemzeit Ihres PCs bzw. plattformunabhängigen Endgerätes auf die Leuchte übertragen.

Wählen Sie den Modus der Leuchte aus.

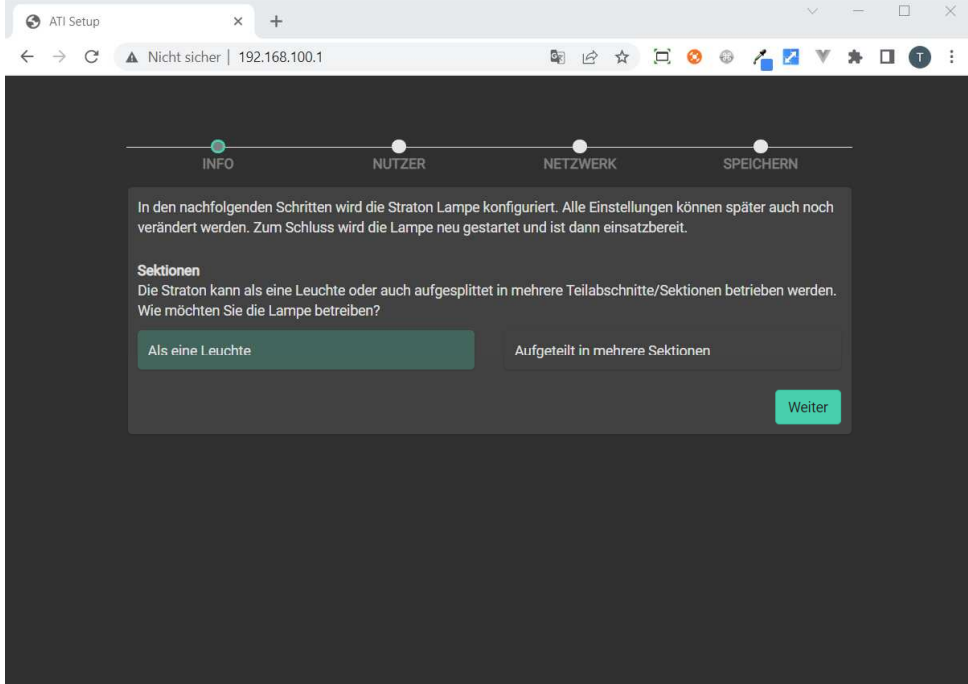

## Legen Sie im nächsten Schritt Nutzername, Passwort und Zeitzone fest.

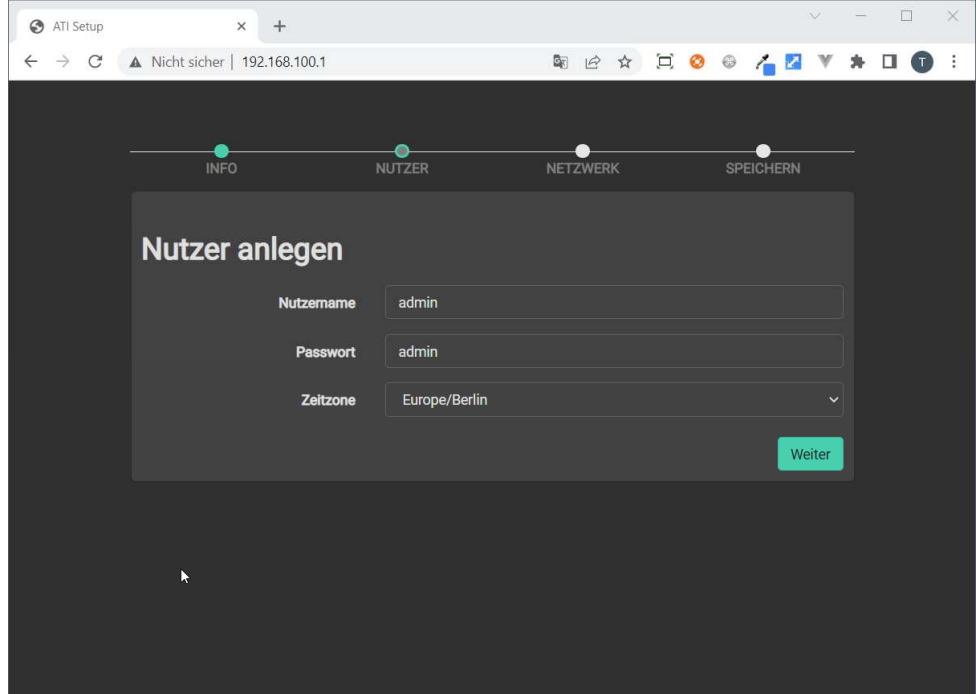

Konfigurieren Sie das Netzwerk.

Sie können die Straton flex in Ihr Heimnetzwerk oder in das Netzwerk einer anderen Straton flex einbinden.

Wählen Sie dazu Ihr Heimnetzwerk oder das Netzwerk der Master-Straton flex aus dem Dropdown-Menü unter dem Punkt "WIFi" aus.

Geben Sie wenn erforderlich das entsprechende Passwort ein.

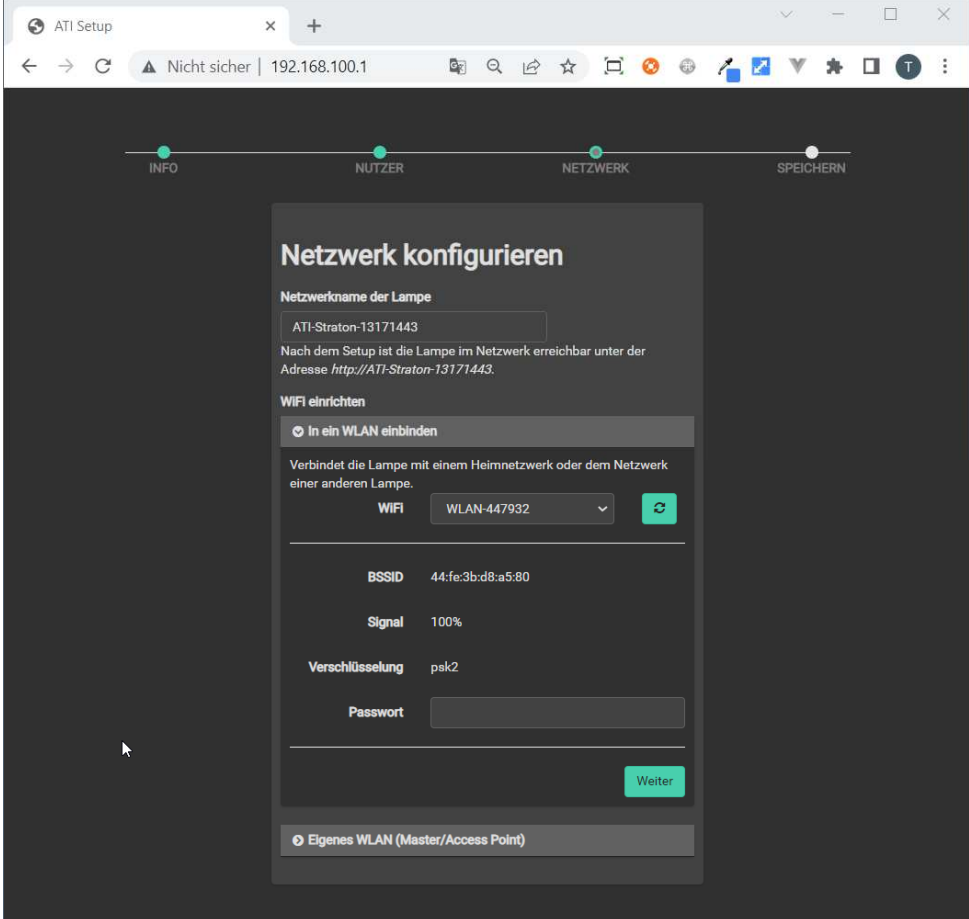

Im Auslieferungszustand ist das Netzwerk der Straton flex als offener Access Point konfiguriert.

Wenn Sie Ihre Straton flex nicht in Ihr Heimnetzwerk einbinden oder als Master-Leuchte einsetzen möchten, können Sie den Namen des Netzwerks "SSID" und das Passwort festlegen.

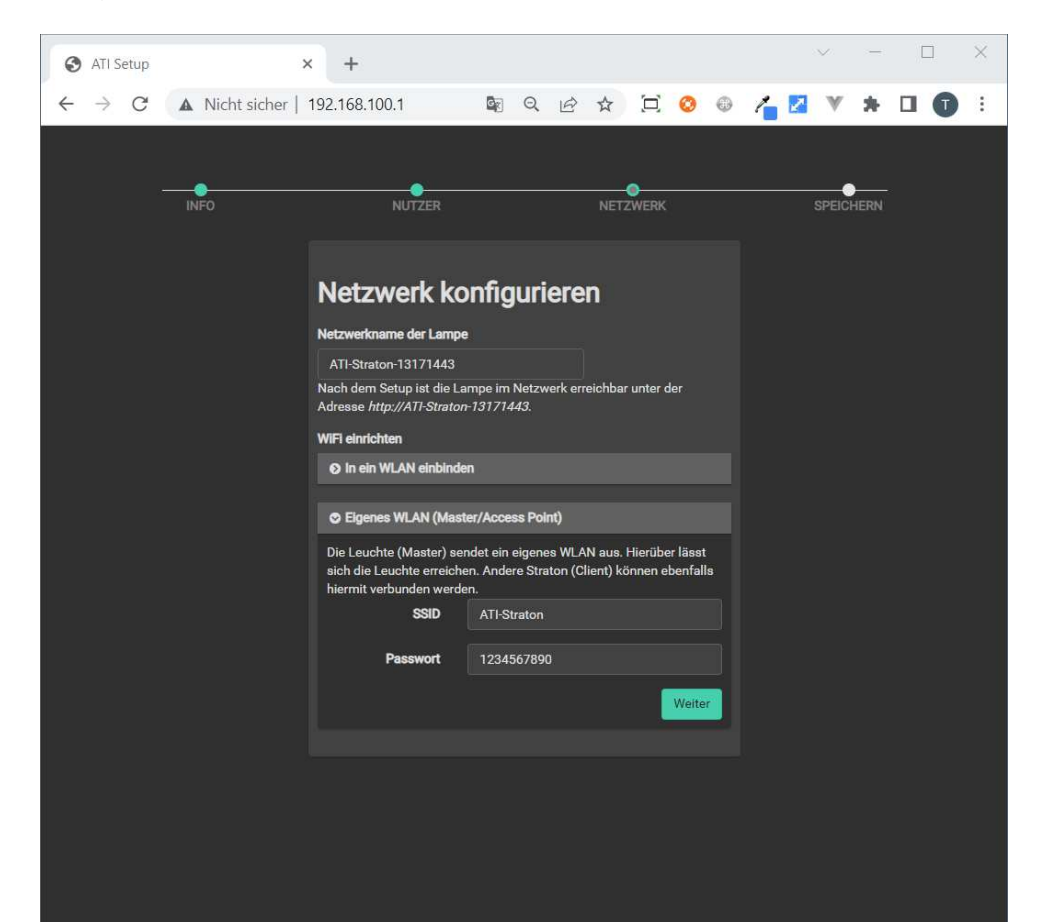

Die von Ihnen vorgenommenen Eingaben werden in einem Dialogfenster angezeigt, bevor sie in der Straton flex gespeichert werden.

Falls Sie ein Passwort für das Netzwerk vergeben haben, werden Sie bei dem nächsten Verbinden mit dem WLAN der Straton flex dazu aufgefordert dieses einzugeben.

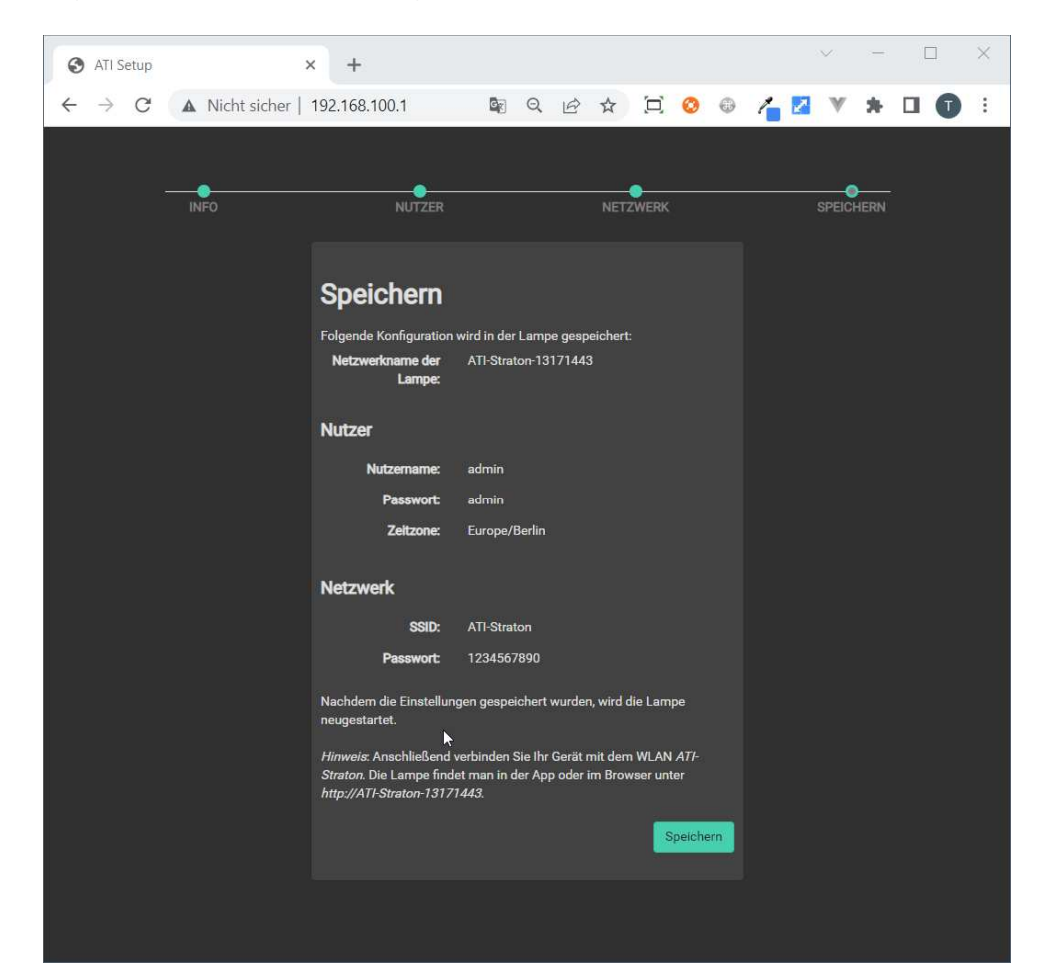

Folgen Sie den weiteren Anweisungen der Oberfläche.

#### 5. **Programmierung der Straton-Leuchte**

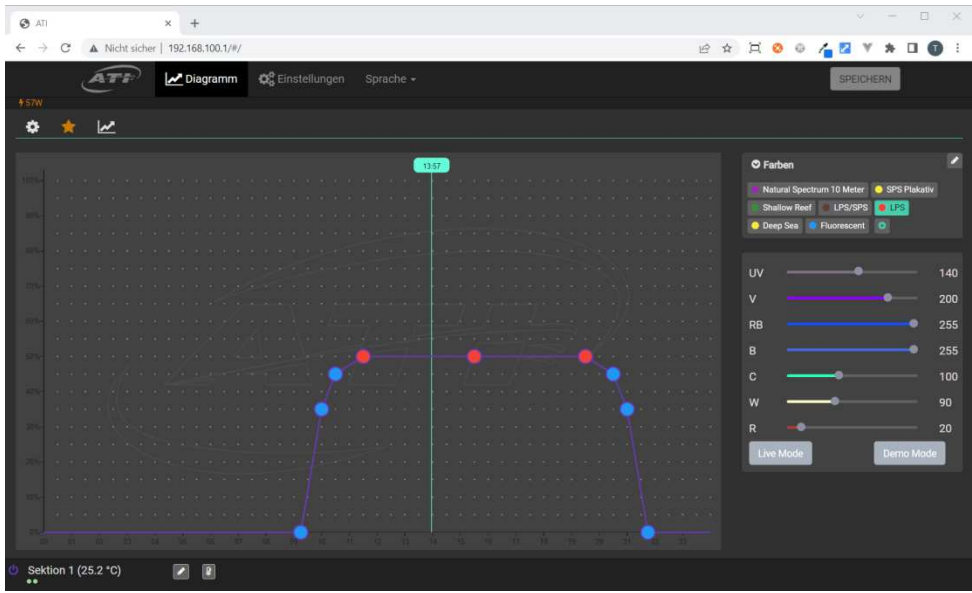

Über die graphische Benutzeroberfläche können Sie komfortabel das Programm Ihrer Leuchte individualisieren.

#### Wichtig!

Für eine dauerhafte Veränderung des Programms müssen Sie das Programm in der Leuchte speichern .

Jedem einzelnen Programmierpunkt kann eine Tageszeit und Intensität bzw. eine Farbe zugewiesen werden. Hierzu können Sie die Programmierpunkte markieren und horizontal bzw. vertikal verschieben. Die speziellen Funktionen werden im Folgenden beschrieben.

#### 5.1 Funktionen der Registrierkarte "Diagramm"

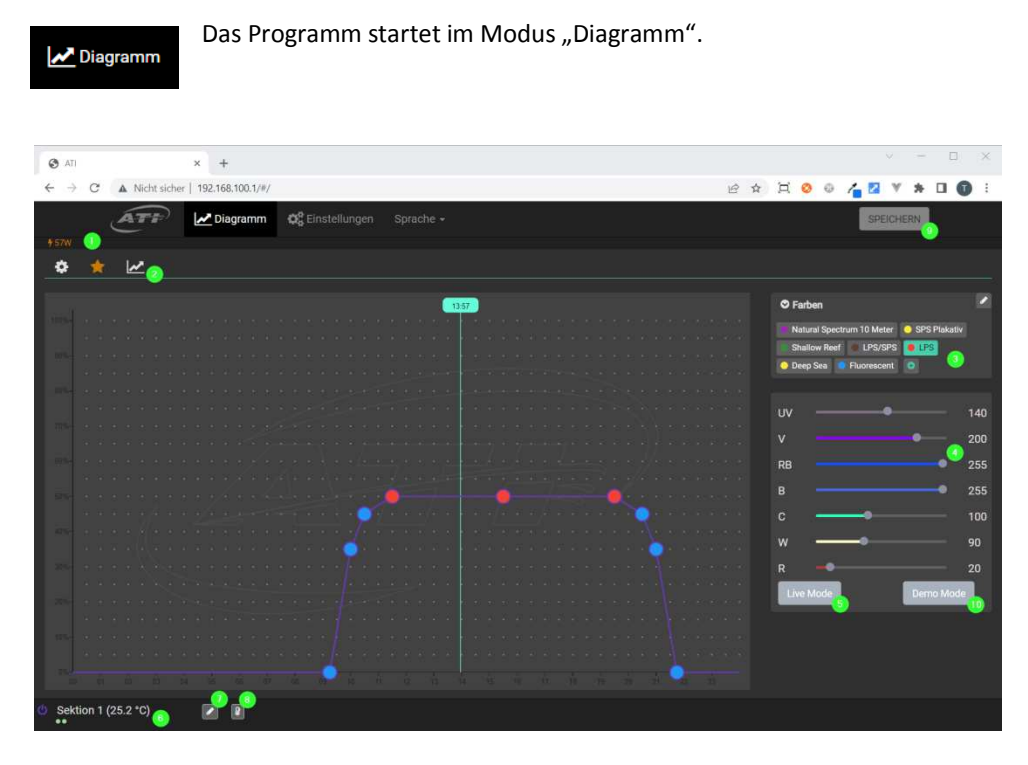

… Statusleiste mit Angabe der aktuellen Leistungsaufnahme der Lampe

# … Tools für das Diagramm

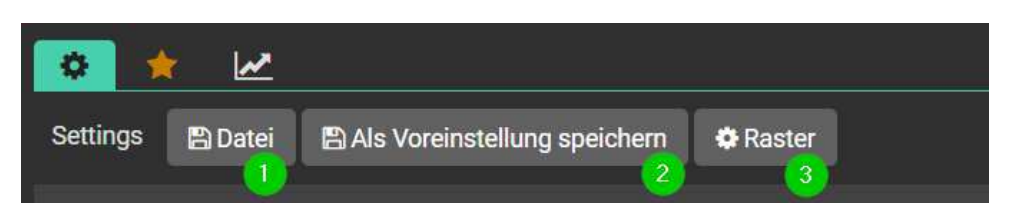

- … Diagramm als Datei speichern, oder ein Backup aus einer Datei wiederherstellen
- … Aktuellen Einstellungen als Voreinstellung in der Lampe speichern
- … Auflösung des Rasters ändern

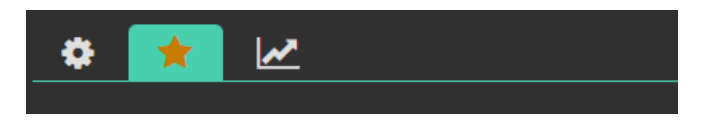

Voreinstellungen

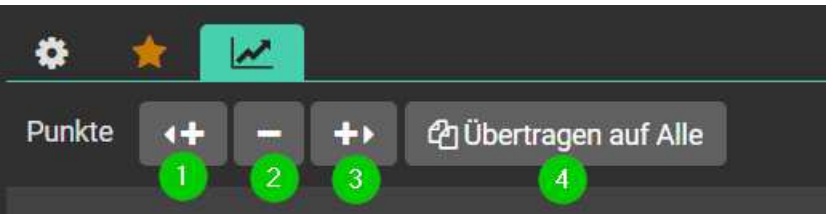

- … Eine Stützstelle vor der aktuell gewählten Stützstelle einfügen
- … Die aktuell gewählte Stützstelle entfernen
- **O**... Eine Stützstelle nach der gewählten Stützstelle einfügen
- … Einstellungen einer Gruppe auf andere Gruppen übertragen

## … Auswahl der Farben

… Konfiguration der aktuell gewählten Farben

## … Vorschau aktivieren / deaktivieren

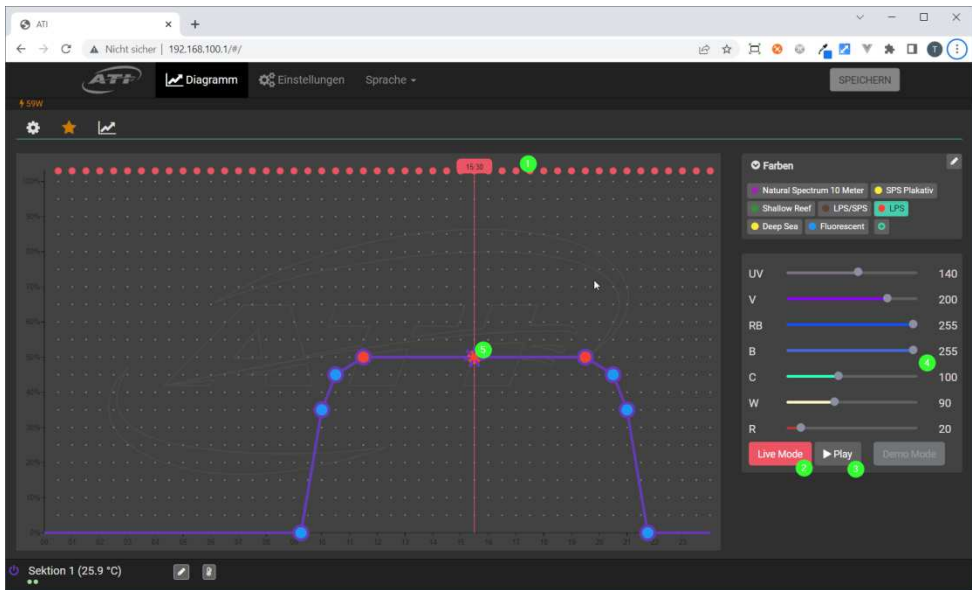

- … Auswahl der Zeit für die Vorschau
- … Vorschau Modus beenden
- **<sup>3</sup>**... Tagesvorschau starten
- … Intensität der einzelnen Kanäle ändern
- **D**... Helligkeit der Farbe ändern
- … Gruppe ausschalten / einschalten
- … Gruppen bearbeiten
- **<sup>3</sup>.**.. Temperaturdiagramm der letzten 48 Stunden
- **O... Dauerhaftes Speichern des Programms in der Leuchte**

# … Aktivierung des Demomodus

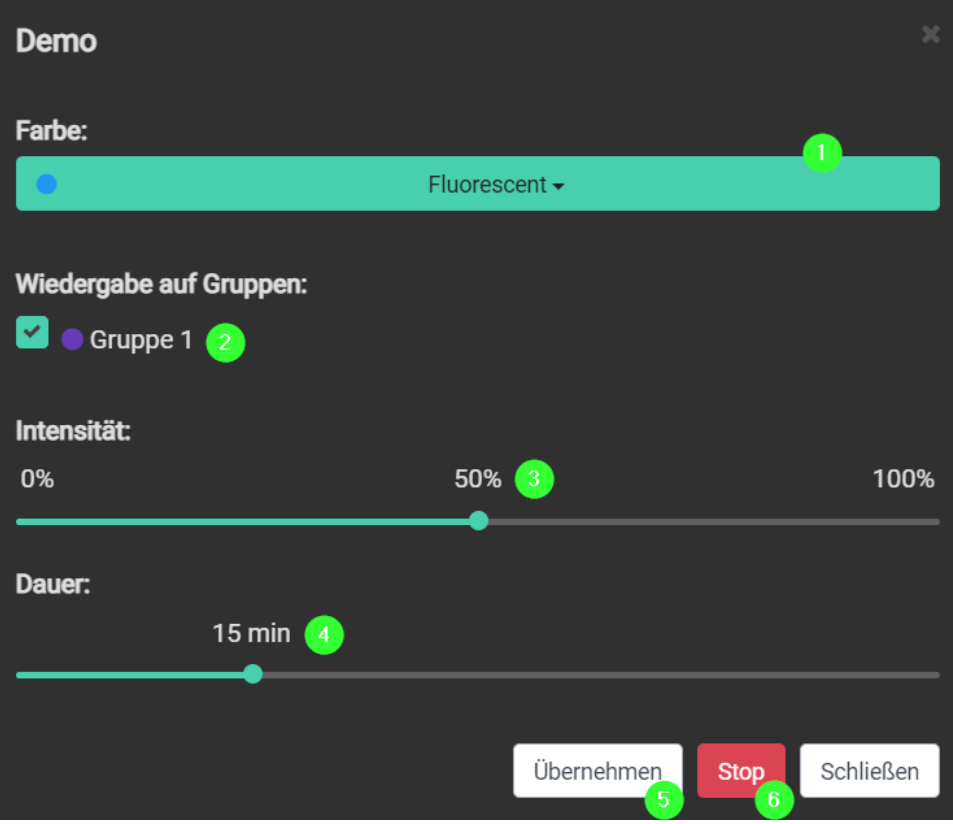

- … Auswahl der Farbe für den Demomodus
- … Auswahl der Gruppen, die das Demo wiedergeben sollen
- … Intensität ändern
- … Zeitintervall für den Demomodus einstellen
- … Start des Demomodus
- … Stop des Demomodus

5.2. Funktionen der Registrierkarte "Einstellungen"

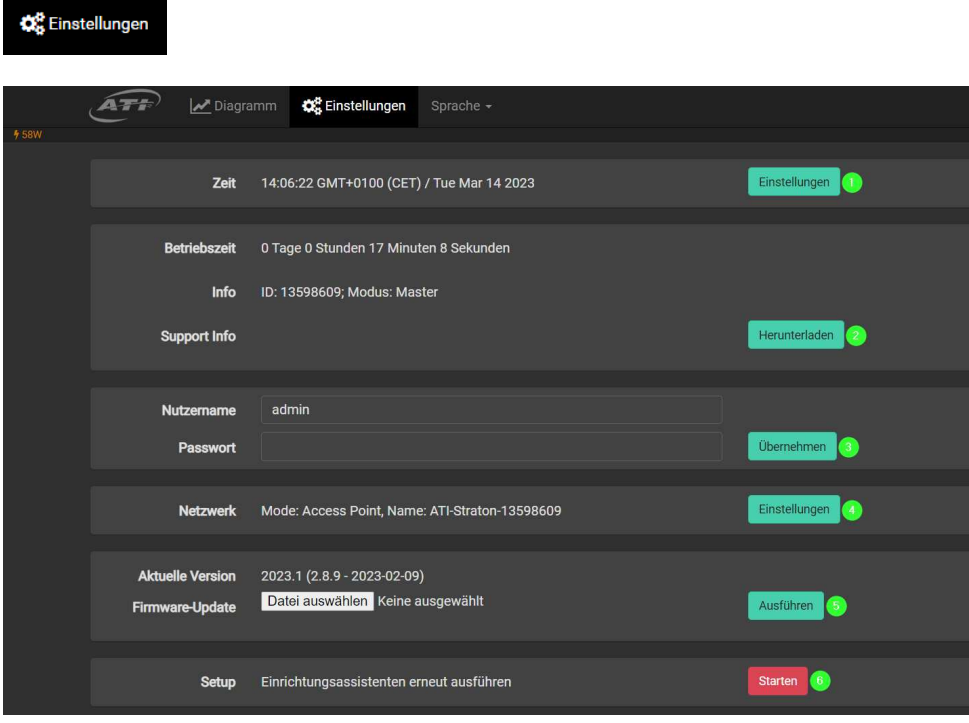

- … Zeitzone und welche Zeit nach einem Neustart der Lampe gewählt werden soll
- … Support-Informationen herunterladen
- **O**... Nutzernamen und Passwort für die Anmeldung ändern
- … Netzwerkeinstellungen ändern
- **O**... Firmware Update ausführen (sofern online ein Firmware Update heruntergeladen werden kann, wird hier noch ein ,Installieren' Button angezeigt)
- … Einrichtungsassistenten erneut ausführen

5.3. Funktionen der Registrierkarte "Sprache"

Sprache

Klicken Sie auf "Sprache" und wählen Sie anschließend aus, ob die Darstellung auf "Deutsch" oder "Englisch" erfolgen soll.

English Deutsch

#### **6. Hardware-Reset durchführen**

Rechts neben der Ethernet-Buchse der schwarzen Kunststoffbox befindet sich eine ca. 1mm große Öffnung. Drücken Sie den Microtaster hinter dieser Öffnung mit einem dünnen Gegenstand (z.B. Büroklammer) für ca. 10 Sekunden bis beide grünen LEDs konstant leuchten.

Der Reset-Vorgang kann mehrere Minuten in Anspruch nehmen. Anschließend ist Ihre Leuchte wieder in dem Access Point Modus.

#### Wichtig!

Es werden alle Einstellungen zurückgesetzt. Auch geänderte Passwort- oder WLAN-Einstellungen müssen nach einem Reset neu vorgenommen werden.

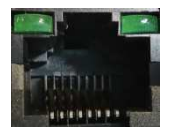

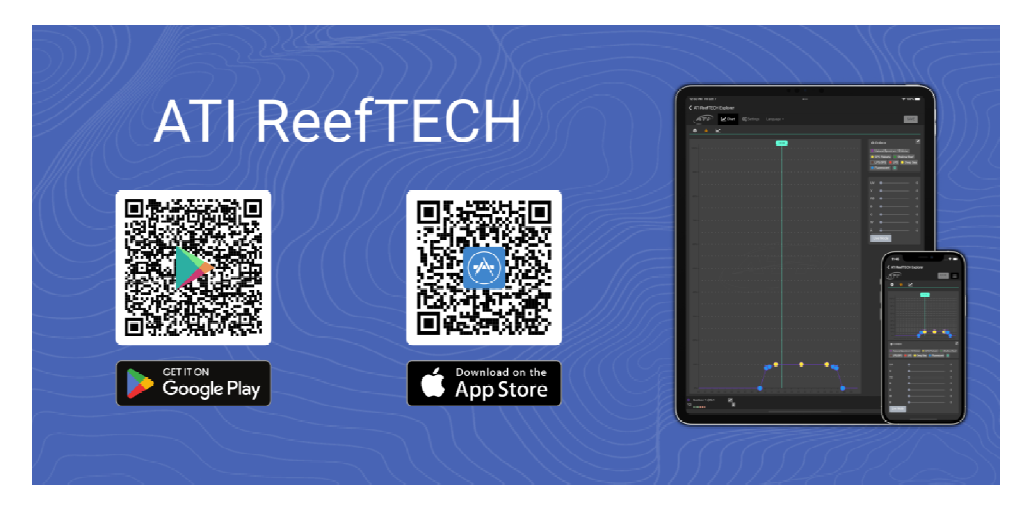

Die **ATI ReefTECH** App ermöglicht ein schnelles Erkennen der Straton und Verbinden mit ihren Leuchten.

Bevor Sie die App einsetzen können, müssen ihre Straton Leuchten in ihr Heimnetzwerk eingebunden sein, oder Sie müssen sich mit dem WiFi-Hotspot der Straton verbinden.

> **ATI Aquaristik GmbH Herbert-Rust-Weg 14 - 59071 Hamm Phone +49 (0) 2381 - 871012-0 Fax +49 (0) 2381 - 871012-9 www.atiaquaristik.com**

> > **WEEE-Reg.-Nummer: DE 62021481**